Google Classroom (グーグルクラスルーム) にログインしてから

> **Meet**(ミート) に入る方法

### **Google Classroom** (グーグルクラスルーム)にはいろう。

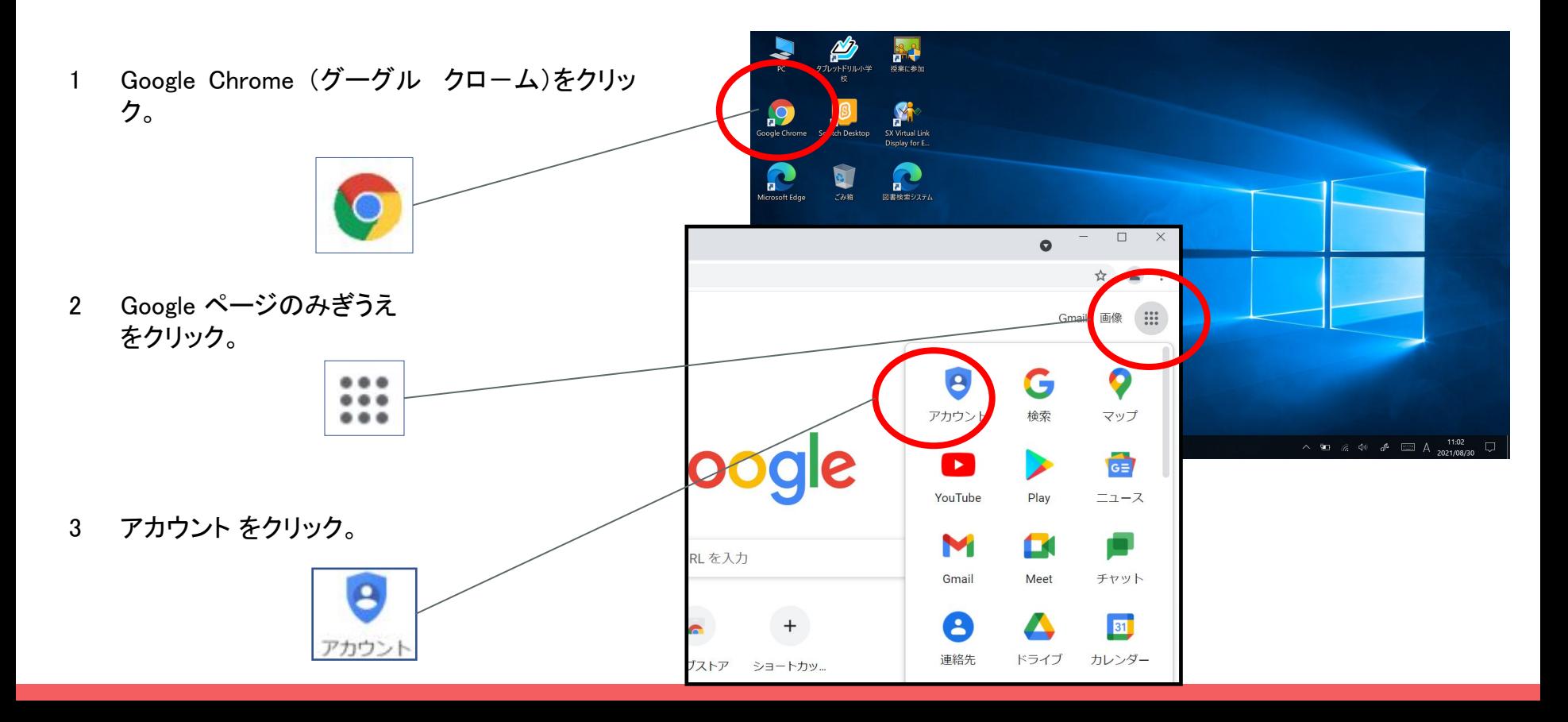

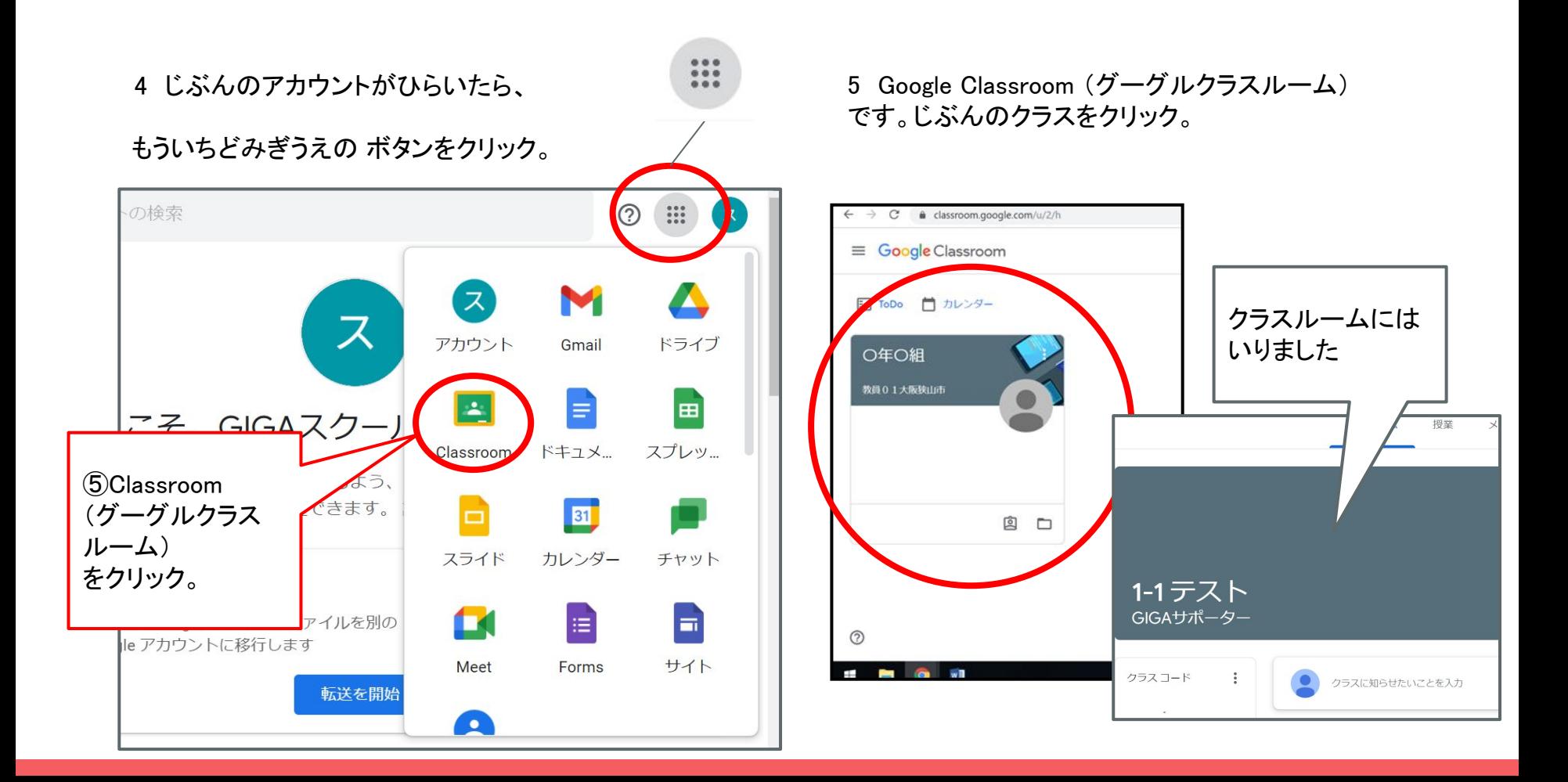

# **Meet**(ミート)でせんせいとクラスのみんなにあう。

![](_page_3_Picture_1.jpeg)

#### マイクのボタンをおして、オフにする。(赤いボタンになっていたらOKです。)

(もし、カメラ使用許可メッセージが出たら「許可」するをおしてください)

![](_page_4_Picture_2.jpeg)

![](_page_4_Picture_3.jpeg)

## ミートがおわりときは?

### おわったら、赤いボタンをクリック。

![](_page_5_Figure_2.jpeg)